## **MESIN ATM**

Buatlah mesin ATM dengan tampilan seperti gambar 1. Mesin ATM pada kondisi sebenarnya user harus memasukkan Kartu ATM dan memasukkan no pin. Sedangkan ATM yang akan kita buat ini, kita memasukkan Id Tabungan dan Password. Jika password sesuai maka keempat button (Button Simpan Uang, Ambil Uang, Transfer, CekSaldo) akan menjadi enable. Data nasabah disimpan dalam file dengan ekstensi \*.txt. Dengan format <IdTabungan> <Nama> <IdPassword> <Saldo>. Contoh file seperti gambar 2

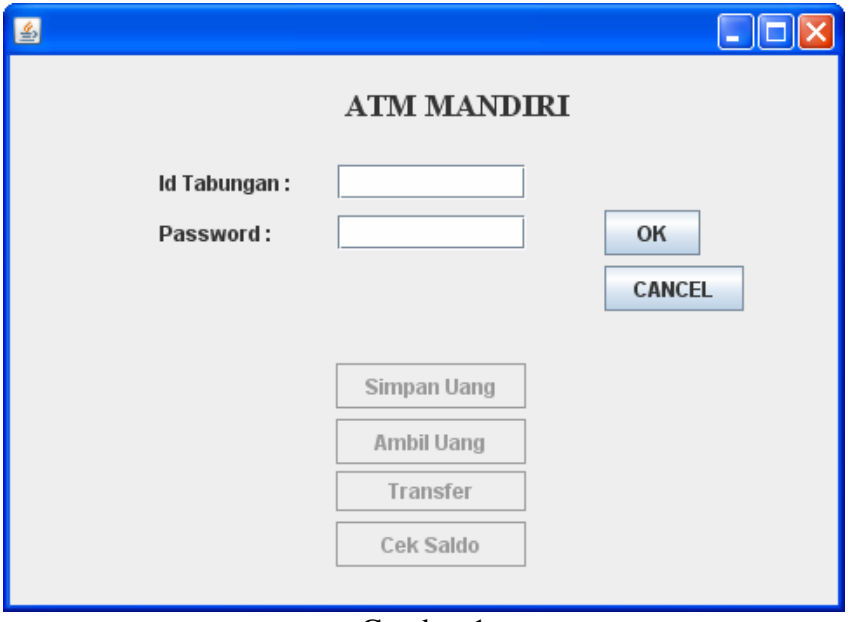

Gambar 1

Tab01 Agus 1234 100000 Tab02 Tuti 3456 50000 Tab03 Bambang 5678 55000 Tab04 Yuliana 5678 110000 Tab05 Intan 1234 100000 Tab06 Indah 1234 100000 Tab07 Mutiara 1234 100000 Tab08 Adi 1234 100000 Tab09 Tika 1234 100000 Tab10 Vera 1234 100000

Gambar 2

## **Output program :**

1. Masukkan IdTabungan dan password kemudian tekan button OK. Jika password benar maka 4 button menjadi enable (gambar 3).

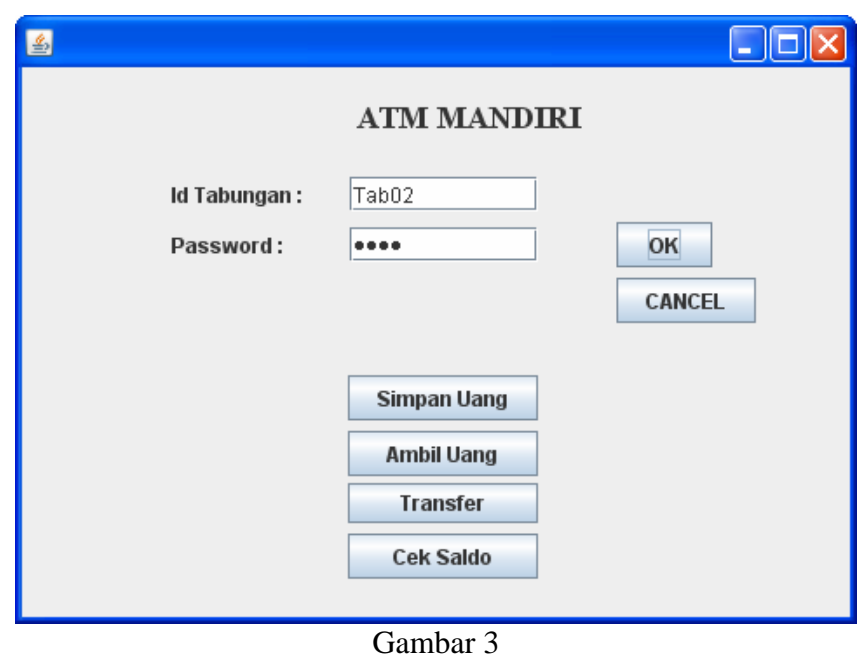

2. Pilih button simpan uang untuk menyimpan uang ke bank. Uang yang dimasukkan harus kelipatan 50000 (gambar 4). Jika tidak kelipatan 50000 (gambar 5) maka akan muncul peringatan (gambar 6).

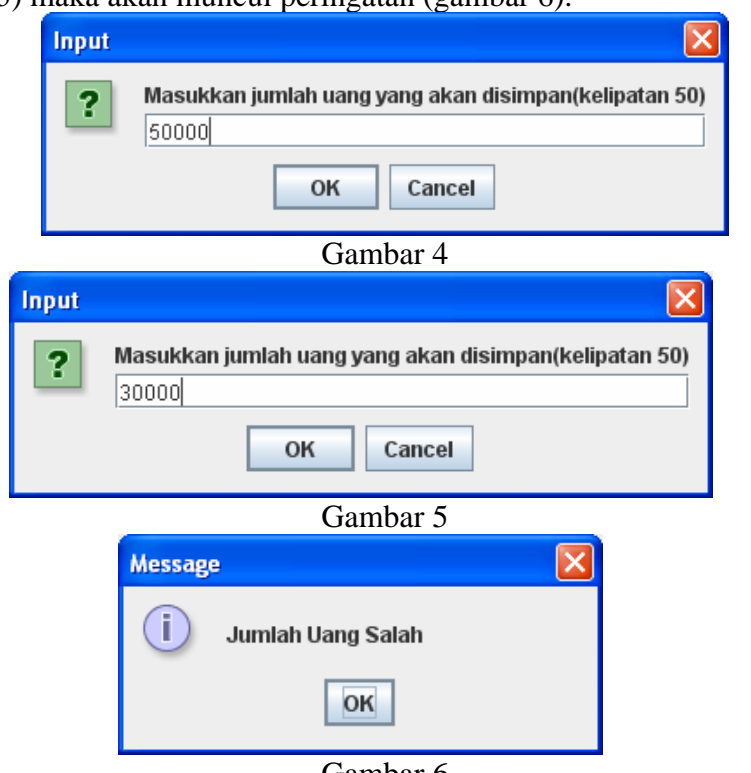

Gambar 6

3. Kemudian pilih button cek saldo untuk mengetahui saldo. Saldo awal dari user dengan IdTabungan Tab02 dengan nama Tuti sebesar 500.000. Setelah menyimpan uang sebesar 50.000 maka saldo sekarang adalah sebesar 550.000 (gambar 7)

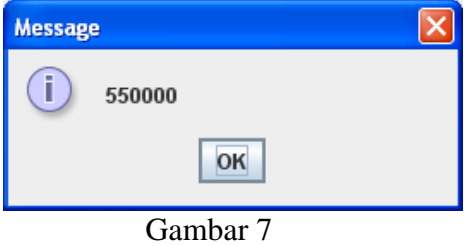

4. Pilih button Ambil Uang untuk mengambil uang dari ATM. Uang yang diambil harus kelipatan 50000. Misal yang ingin kita ambil sebesar 100000 (gambar 8). Selanjutnya pilih button cek saldo maka saldo menjadi  $= 550.000 - 100.000 =$ 450.000. (gambar 9).

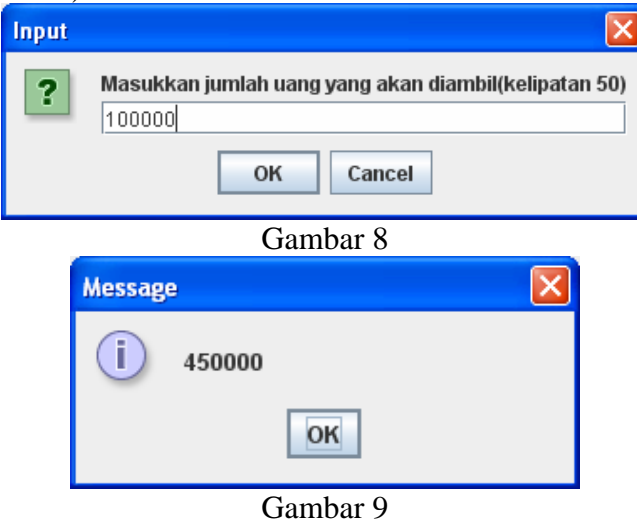

5. Pilih button Transfer untuk melakukan transfer ke rekening nasabah lain. Masukkan no IdTabungan beserta jumlah uang yang akan ditransfer (gambar 10). Maka akan keluar informasi nasabah yang akan ditransfer , apakah benar atau tidak. Jika ingin melanjutkan proses tekan 1, jika tidak tekan 0 (gambar 11). Selanjutnya cek saldo maka saldo akan menjadi 250.000(gambar 12). Jika user ingin keluar dari proses mesin ATM tekan button Cancel, maka aplikasi seperti gambar 13.

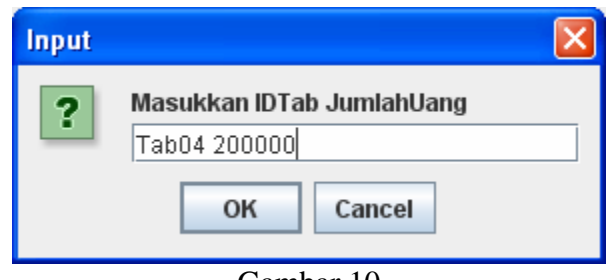

Gambar 10

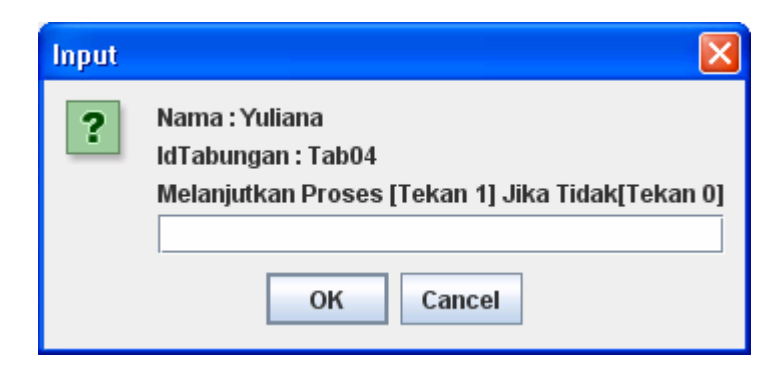

Gambar 11

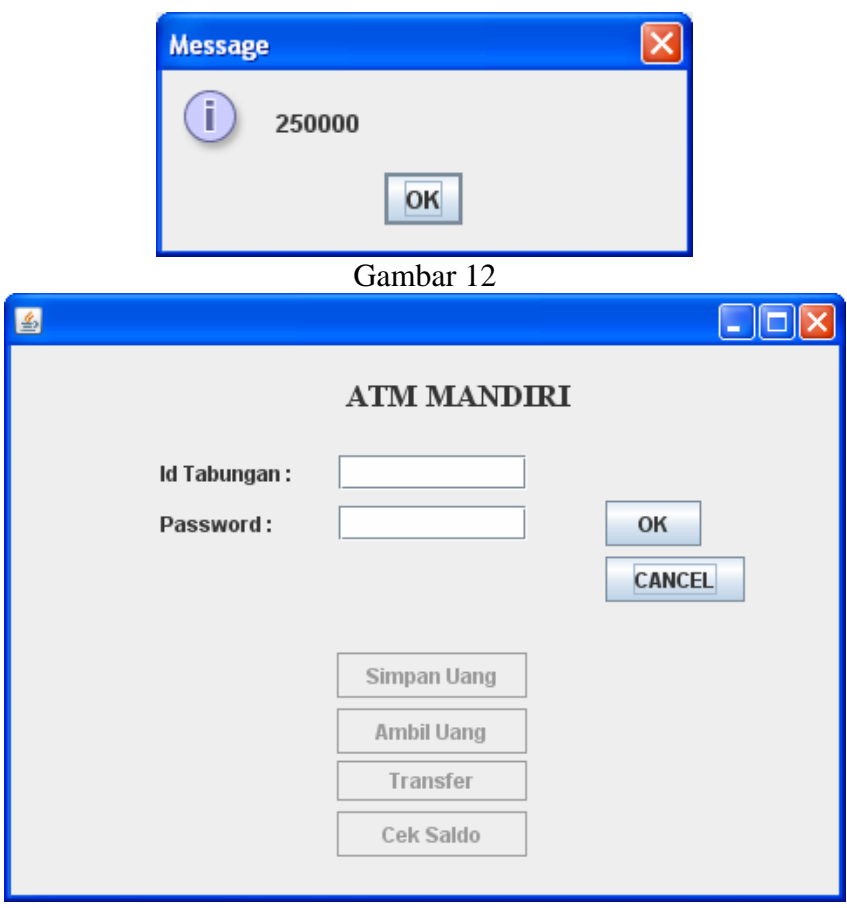

Gambar 13

6. Masukkan Id Tabungan : Tab04 dan password 5678. Tekan button OK (gambar 14). Kemudian cek saldo maka saldo tabungan dengan user : Yuliana sebesar  $110.000 + 200.000 = 310.000$  (gambar 15)

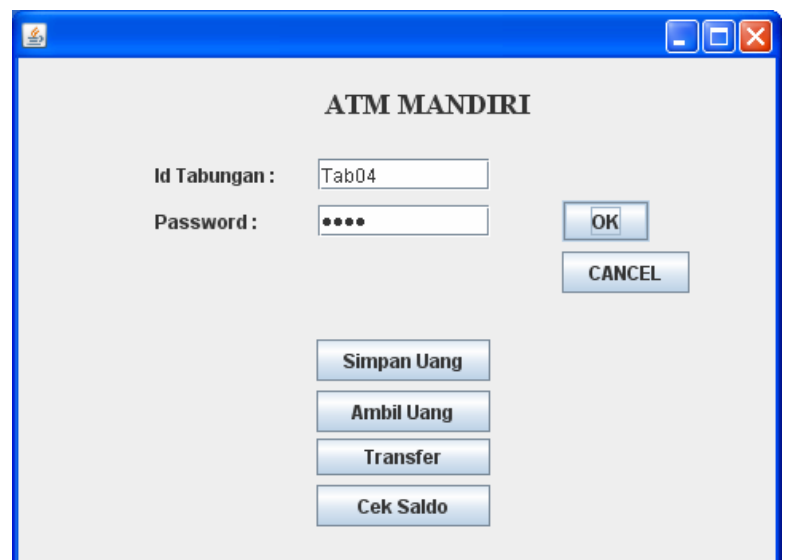

Gambar 14

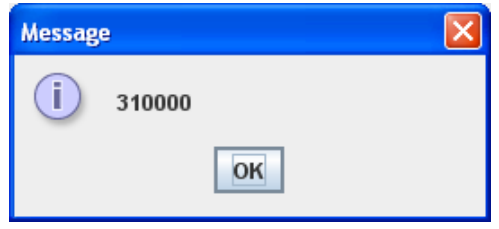

Gambar 15

## **Persiapan Praktikum**

Praktikum ini adalah pengembangan dari operasi pembacaan file, penulisan file.

1. Buatlah class Nasabah, Tabungan dan Bank.

```
public class Tabungan { 
     private String idTabungan ; 
     private String password ; 
     private int saldo; 
     public Tabungan(){ 
     } 
     public Tabungan(String idT, String pass, int saldo) { 
         this.idTabungan = idT ; 
        this.password = pass ;
         this.saldo = saldo ; 
     } 
     public void setSaldo(int saldo){ 
         this.saldo = saldo ; 
     } 
     public int getSaldo() {
```

```
 return saldo; 
     } 
     public void setIdTabungan(String idT){ 
         this.idTabungan = idT ;
     } 
     public String getIdTabungan(){ 
          return idTabungan ; 
     } 
     public void setPassword(String pass){ 
          this.password = pass ; 
     } 
     public String getPassword(){ 
          return password ; 
     } 
     public boolean simpanUang(int jumlah) { 
          saldo+=jumlah; 
          return true; 
     } 
     public boolean transfer(Tabungan t, int s){ 
          if (saldo>s){ 
            saldo = saldo - s it.saldo = t.saldo + s ;
             return true ; 
          } 
          return false ; 
     } 
     public boolean ambilUang(int jumlah){ 
          if (jumlah>saldo) 
             return false; 
          else { 
              saldo-=jumlah; 
              return true; 
          } 
     } 
     public String toString(){ 
          return ""+saldo ; 
     } 
public class Nasabah { 
     private String nama ; 
     private Tabungan tabungan; 
     public Nasabah(String nama, Tabungan t) { 
          this.nama=nama; 
         tabungan = t ;
     }
```
}

```
 public String getNama() { 
         return nama; 
 } 
     public void setNama(String nama){ 
        this.nama = nama ;
     } 
     public Tabungan getTabungan() { 
         return tabungan; 
     } 
     public void setTabungan(Tabungan tabungan) { 
         this.tabungan=tabungan; 
     } 
     public String toString(){ 
         return nama + "" + tabungan ; 
     } 
public class Bank { 
     private Nasabah nasabah[]; 
     private int jumlahNasabah; 
     public Bank() { 
         nasabah=new Nasabah[10]; 
          jumlahNasabah=0; 
     } 
     public void tambahNasabah(String nm, Tabungan t) { 
         nasabah[jumlahNasabah]=new Nasabah(nm,t); 
          jumlahNasabah++; 
     } 
     public void tambahNasabah(String nm, String idT,String pass,int s){ 
       Tabungan t = new Tabungan(idT,pass,s); nasabah[jumlahNasabah]=new Nasabah(nm,t); 
        jumlahNasabah++; 
     } 
     public int getJumlahNasabah() { 
         return jumlahNasabah; 
     } 
     public Nasabah getNasabah(int indeks) { 
         return nasabah[indeks]; 
     } 
}
```
2. Data Nasabah disimpan dalam file teks dengan ekstensi \*.txt, kemudian lakukan proses pembacaan file ditambah dengan proses memecah (gunakan StringTokenizer) Tab01 Agus 1234 100000 menjadi format <IdTabungan> <Nama> <Password> <saldo>

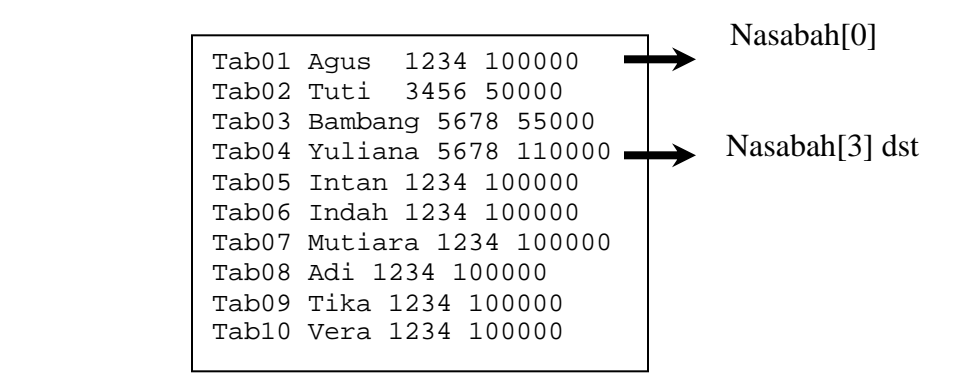

3. Proses pembacaan file adalah :

```
void BacaFile(){ 
         //proses pembacaan 
        File file = new File("Data.txt");
         try{ 
            BufferedReader fileReader = new BufferedReader(new 
FileReader(file)); 
            while(true){ 
               String line = fileReader.readLine(); 
                if (line == null) 
                    break ; 
               System.out.println(line); 
 } 
         }catch(IOException io){} 
      }
```
4. Pada saat form akan ditutup (gunakan windowClosing), lakukan penulisan file :

```
 private void Tulis(){ 
      String line = "abc" ; 
      PrintWriter fout = null ; 
     File file = new File("Data.txt");
      try{ 
           fout = new PrintWriter(new FileWriter(file)); 
           fout.println(line); 
          fout.flush(); 
       } catch(IOException e){ 
      fout.close(); 
       } 
  }
```
5. Penggunaan StringTokenizer.

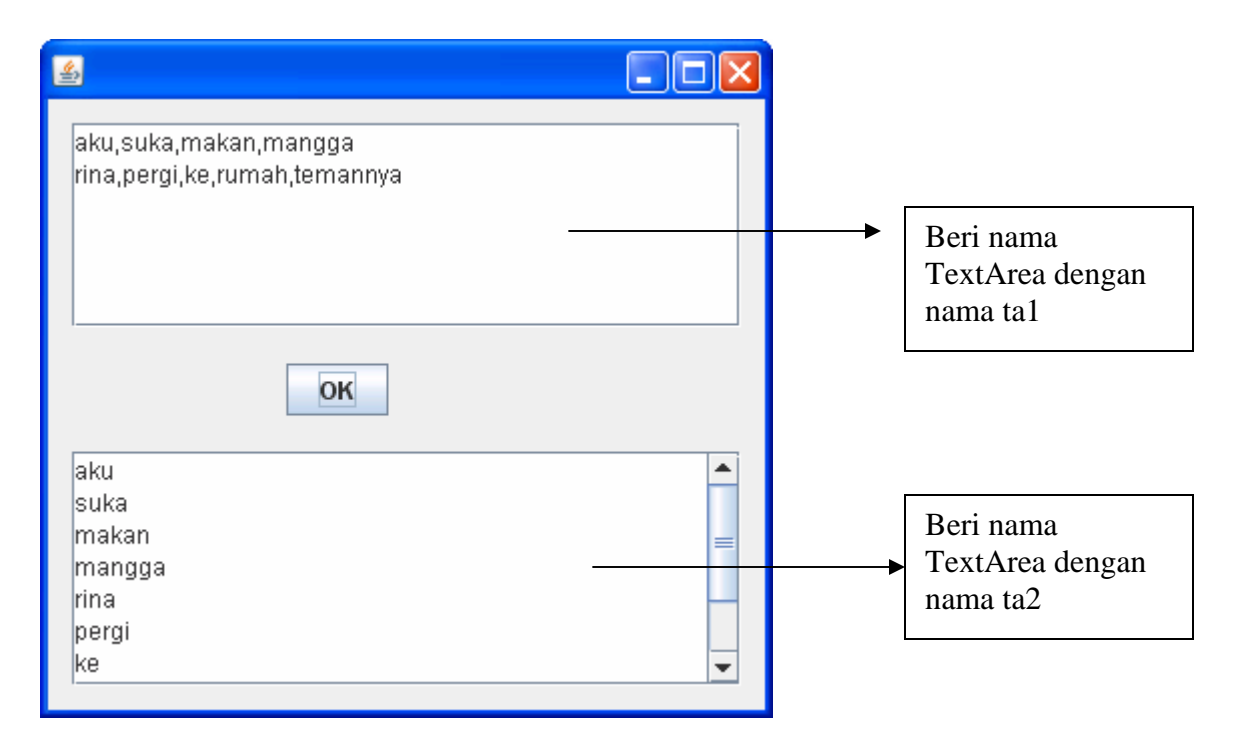

```
 String str = ta1.getText() ; 
StringTokenizer st = new StringTokenizer(str,",");
 while(st.hasMoreTokens()){ 
   ta2.append(st.nextToken()+"\n") ; 
 }
```
**\*\*\*\*\*\*\*\*\*\*\*\*\* Selamat Mengerjakan \*\*\*\*\*\*\*\*\*\*\*\*\*\*\***